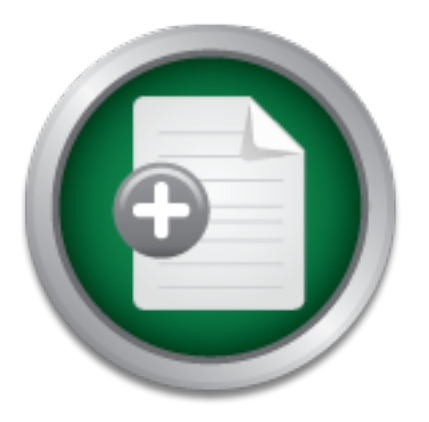

# [Interested in learning](http://www.sans.org/info/36923) more about security?

# SANS Institute InfoSec Reading Room

This paper is from the SANS Institute Reading Room site. Reposting is not permitted without express written permission.

# Router Audit Tool: Securing Cisco Routers Made Easy!

In a large network environment it could take hours to confirm that routers are securely configured. Imagine a tool that could reduce this process to only a few minutes. The Center for Internet Security (CIS) has provided a tool to do just that. The Router Audit Tool or rat was designed to help audit the configurations of Cisco routers quickly and efficiently. The Router Audit Tool performs a baseline test on the configuration of a Cisco Router. The tool provides a list of the potential security vulnerabilities discover...

> Copyright SANS Institute [Author Retains Full Rights](http://www.sans.org/info/36914)

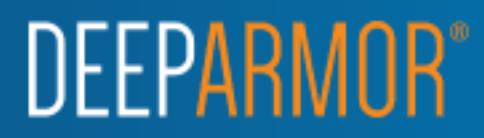

# **Router Audit Tool: Securing Cisco Routers Made Easy!**

Brian Stewart March  $29^{th}$ , 2002 Version 1.3

### **Introduction**

was designed to help audit the configurations of Cisco routers quickly and efficiently. Securing and auditing Cisco routers has always been a time consuming task. There are many steps required to modify the default configuration of a Cisco router. In a large network environment it could take hours to confirm that routers are securely configured. Imagine a tool that could reduce this process to only a few minutes. The Center for Internet Security (CIS) has provided a tool to do just that. The Router Audit Tool or rat

The Router Audit Tool performs a baseline test on the configuration of a Cisco Router. The baseline Level 1 is modeled on the *Router Security Configuration Guide* published by the National Security Agency (NSA) of the United States. The tool provides a list of the potential security vulnerabilities discovered in an easy to read format. It even provides a list of commands to be applied to the router in order to correct the potential security problems discovered.

**Example Complay the delation Conformation of a Cisco louder of mondary incomment it could take hours to confirm that outers are sector of that could reduce this process to only a few minutes. Then thy (CIS) has provided a** This document will discuss the need for a tool like rat and it's function. The installation and quick start guide sections provide all the information necessary to get started using rat. For those seeking more detail, a step-by-step narrative to using and customizing the Router Audit Tool is included. It includes samples of how to quickly reduce the security vulnerabilities of a new router and customize the rat installation. Given the excellent work of those before me, this document will not cover specific security requirements for securing Cisco Routers. Instead it will focus on the use of the Router Audit Tool to assist in maintaining a minimum standard configuration. For more information on security Cisco Routers, the references section of this paper contains links to several excellent resources.

#### **Background**

Routers are a crucial part of any network infrastructure. Without routers the Internet as we know it would not exist. According to the NSA "Routers provide services that are essential to the correct, secure operation of the networks they serve. Compromise of a router can lead to various security problems on the network served by that router, or even other networks with which that router communicates."<sup>i</sup> This makes routers an ideal target for attackers.

the need to increase the security of Cisco devices. Unfortunately, Cisco routers are "When Cisco says, "Virtually all Internet traffic travels across the systems of one company, Cisco Systems," it's not marketing-speak."<sup>ii</sup> This single statement highlights delivered with a default configuration that includes several potential security vulnerabilities. Many network administrators have little or no knowledge of how to properly secure routers. Securing routers is made more difficult by the fact that default

configuration values are not shown in the configuration. Extensive research is required to determine all the default values that must be changed to improve security.

Fortunately, the NSA has created guidelines that provide a wealth of information on potential security vulnerabilities and the configuration changes required to correct them. However, this document is 248 pages long and requires a significant amount of time to read and implement. The developers of the Router Audit Tool have created an easy to use tool that can confirm that a router is in compliance with the recommendations made by the NSA. The rat program defines compliance with the NSA guidelines as Level 1 (basic) security. There are additional rules provided to increase the routers security to Level 2 (intermediate/advanced) security.

There have been several papers written about increasing the level of security on Cisco routers that can be found in the SANS Reading Room, links to several of these are provided in the references section. Cisco Systems has a web page devoted to increasing router security, located at: http://www.cisco.com/warp/public/707/21.html. Rob Thomas also provides additional information on securing router configurations on his web page at http://www.cymru.com/~robt/Docs/Articles/secure-ios-template.html.

Based on these and other documents, many corporations have drafted internal guidelines for deploying standard router configurations. Confirming compliance with these standards often involves the use of a manual checklist. The Router Audit Tool provides the ability to automate the audit of corporate standard guidelines. The configuration files for rat can be customized to meet the needs of any organization. This allows corporations to confirm compliance with their guidelines and eliminate the human error involved with a checklist audit.

The lati plogial noimes compliance wuri the NSA guidelm<br>
Trity. There are additional rules provided to increase the rout<br>
mediate/advanced) security.<br>
Deen several papers written about increasing the level of secure<br>
the r The Center for Internet Security is a non-profit organization devoted to improving the security of the Internet. Founding members include a virtual "who's who" of networking organizations; SANS, ISC2, ISACA, IIA, AICPA. Membership is available to both organizations and individuals. "The Center for Internet Security's mission is to help organizations around the world effectively manage the risks related to information security. CIS provides methods and tools to improve, measure, monitor, and compare the security status of your Internet-connected systems and appliances, plus those of your business partners."<sup>iii</sup> The Center for Internet Security has created benchmarks for Windows 2000, Solaris and most recently Cisco routers. These benchmarks are based on industry recognized best practices.

# **How Does the Router Audit Tool Work?**

file. Ncat\_report creates the html pages from the text files. Ncat\_config is used to Router Audit Tool is a Perl program. It consolidates 4 other Perl programs; snarf, ncat, ncat\_report and ncat\_config. Snarf is used to download the configuration files from the router. Ncat reads the rule base and configuration files and provides output in a text perform localization of the rule base. All of the components of rat are licensed under the GNU General Public license. The GNU licensing is one of the prominent benefits of the Router Audit Tool allowing the open modification of the program. The guidelines for the rat are licensed to the NSA under the terms included in the install package. The rules and baseline document are licensed by the Center for Internet Security.

to work with any configuration. The  $\mathbf{s}_1$  and  $\mathbf{s}_2$  and  $\mathbf{s}_3$  and  $\mathbf{s}_4$ Rat performs an audit by comparing text strings in the configuration file from the router with regular expressions in the rules. Each rule has either a required or forbidden regular expression element. Based on this element rat determines if a rule is passed or failed. Due to the use or regular expressions, the rat rule base is extremely flexible. Currently CIS differentiates between Level 1 and Level 2 audits. The Level 1 audit is based on the NSA guidelines. The Level 2 audit includes additional tests from several sources including Cisco. The majority of the rules are for the protection of the router. There are, however, several rules that provide limited protection to the networks they serve. Additional rules can be added to the rule base with relative ease. This allows rat

# **Installation**

Version 1.1 of the Router Audit Tool will function on Unix, Linux and on the Microsoft Platform with ActiveState or Cygwin. The tool can be downloaded from The Center for Internet Security http://www.cisecurity.org. Installing rat is fairly simple and the documentation provided in the INSTALL.txt file is easy to follow.

FINAT guidelines. The Level 2 adual includes adoutional research and the union of order the protection owever, several rules that provide limited protection owever, several rules that provide limited protection to the lion Before installing rat it is important to decide if snarf is going to be used to download the configuration files or if a text file will be provided that already contains the configurations. In order to download the configurations it is necessary to provide snarf the username and passwords for the router. As suggested in the INSTALL.txt file, let paranoia be the guide, is it really safe to type router passwords into a freeware tool? If you aren't willing or able to confirm the source code for snarf is safe, perhaps it's best just to download the configuration files some other way!

The Router Audit Tool requires that Perl be installed on the system. For these examples a Linux system with RedHat 7.2 and a standard installation including Perl was used. If there are no plans to use snarf, version 1.1 offers the ability to install rat without snarf through the use of the alternate Perl makefile.

perl Makefile-nosnarf.PL [PREFIX=/home/you] make make test make install $^{iv}$ 

n Baanca.<br>perl Makefile.PL [PREFIX=/home/you] In this example, snarf was going to be used at least occasionally to download configurations. Four Perl modules must be added to the system in order for it to function. The modules can be installed using the Perl CPAN module and FTP. Modules can also be installed manually. In this case the modules were downloaded from the URLs (included in the INSTALL.txt file) and manually installed. This was due to the site firewall blocking all FTP traffic. After installing the Perl modules rat can then be installed.

make make test make install $<sup>b</sup>$ </sup>

# **Quick Start Guide to the Router Audit Tool**

Now that rat is installed, a quick overview of the steps necessary to begin using rat immediately. The first step in using rat is to "localize" the rule base to your site. Rat requires some site-specific information in order to function properly. The ncat\_config program is used to perform this step. Ncat\_config will ask a number of questions to assist in generating a more accurate rule base. It is important that you have the site information available before running the ncat\_config program. It can be helpful to have a printed copy of the router configuration available.

a telnet or console session. Next run rat and view the output using a text viewer or a After localization determine if router configurations will be downloaded using snarf or if text files containing the configurations will be used. In order to use text files it will be necessary to either download them using tftp or manually cut and paste the output from web browser. The process sounds simple and for the most part it is. Help is available at every step using the "-?" flag after any of the commands. The man pages provided with rat also contain a wealth of information. Below is a quick sample of what a first time use of rat will look like.

# ncat\_config ncat\_config: Reading /usr/etc/ncat.conf.MASTER

Please answer the questions below about your network and router configuration. Type ? to get a short explanation of any parameter. If you are unsure about what value to give for a parameter, hit RETURN to take the default value.

ation determine if router configurations will be downloaded taining the configurations will be used. In order to use text<br>earline download them using tffp or manually cut and paste<br>onside session. Next run rat and view the 192.168.1.0 0.0.0.15 Select types of optional rules to be applied: ncat\_config: Apply rules for class use\_multiple\_ntp\_servers [no] ? ncat\_config: Apply rules for class exterior\_router [no] ? yes ncat config: Apply rules for class tacacs aaa [no] ? ncat\_config: Apply rules for class localtime [no] ? ncat\_config: Apply rules for class gmt [no] ? ncat config: Apply rules for class snmp [no] ? ncat\_config: Apply rules for class exterior\_router\_with\_2nd\_if [no] ? Change default configuration values: ncat\_config: Enter value for local\_acl\_num\_egress [181] ? ncat\_config: Enter value for local\_acl\_num\_ingress [180] ? ncat\_config: Enter value for local\_acl\_num\_vty [182] ? ncat\_config: Enter value for local\_address\_internal\_netblock\_with\_mask [192.168.1.0 0.0.0.255] ? 37.1.1.1 0.0.0.3 ncat\_config: Enter value for local\_address\_loopback [192.168.1.3] ? ncat\_config: Enter value for local\_address\_ntp\_host [1.2.3.4] ? ncat\_config: Skipping local\_address\_ntp\_host\_2 because none of the prerequisite classes (use\_multiple\_ntp\_servers) were selected. ncat\_config: Skipping local\_address\_ntp\_host\_3 because none of the prerequisite classes (use multiple ntp servers) were selected. ncat\_config: Enter value for local\_address\_syslog\_host [192.168.1.3] ? ncat\_config: Enter value for local\_address\_telnet\_acl\_block\_with\_mask [192.168.1.0 0.0.0.7] ? ncat\_config: Enter value for local\_address\_telnet\_acl\_host [192.168.1.254] ? ncat\_config: Enter value for local\_exec\_timeout [5 0] ? ncat\_config: Enter value for local\_external\_interface [Ethernet0] ? Serial0 ncat\_config: Skipping local\_external\_interface\_2 because none of the prerequisite classes

me: root<br>assword:<br>Password:<br>Password:<br>Sude file resg.pdf not found in current directory. Searching...<br>port: Guide file resg.pdf not found in current directory. Searching...<br>port: writing 192.168.1.10.ncat\_report.kt.<br>port: additing 192.106.1.10...done.<br>ncat\_report: Guide file rscg.pdf not found in current directory. Searching... (exterior\_router\_with\_2nd\_if) were selected. ncat\_config: Enter value for local\_gmt\_offset [0] ? ncat\_config: Enter value for local\_loopback\_num [0] ? ncat\_config: Enter value for local\_timezone [GMT] ? ncat\_config: Writing /usr/etc/ncat.conf...Done. ncat\_config: Now examine /usr/etc/ncat.conf. ncat\_config: Edit /usr/etc/ncat.conf.MASTER and rerun ncat\_config if not satisfactory. # rat -a 192.168.1.10 snarfing 192.168.1.10...Hit Enter if no username is needed. Username: root User Password: Enable Password: done. auditing 192.168.1.10...done. Linking to guide found at /usr/doc/rscg.pdf ncat report: writing 192.168.1.10.ncat fix.txt. ncat\_report: writing 192.168.1.10.ncat\_report.txt. ncat\_report: writing 192.168.1.10.html. ncat\_report: writing rules.html (cisco-ios-benchmark.html). ncat report: writing all.ncat fix.txt. ncat\_report: writing all.ncat\_report.txt. ncat report: writing all.html.

#### **Router Audit Tool Output**

The Router Audit Tool creates a number of text and html files. First take a look at the files test.log and 192.168.1.10. Both of these files contain complete copies of the router show version and show configuration commands. These files should be deleted or sanitized immediately as they contain passwords to the device! The cisco-iosbenchmark.html and rscg.pdf files are links to the CIS and NSA documents on which rat is based.

The index.html file contains links to the description of rules page and links to the results of the test for each individual device. This Rules page is automatically generated from the ncat.conf files and contains the rules applied to the tested devices. For each rule listed there is a brief description of the security vulnerability. Each rule has a link to the *Router Security Configuration Guide* or other appropriate document for additional information. (See sample index.html below)

security issue. Conversely logging critical messages to the console has a value of 3. The individual device results page includes a pass/fail chart listing possible configuration vulnerabilities. The pass/fail results are easy to discern given the use of color. Each test result contains a link to the rule's description on the rules page. The device results include a weighted score. The weighted score is based on each rule having a weight, or importance, value between 1 and 10. Critical rules are given higher weights. Login passwords hold a weight of 10. Missing passwords will create a major Not logging critical messages to the console does not specifically create a vulnerability. The final output is a list of configuration commands required to correct the detected security issues. (See sample 192.168.1.10.html below)

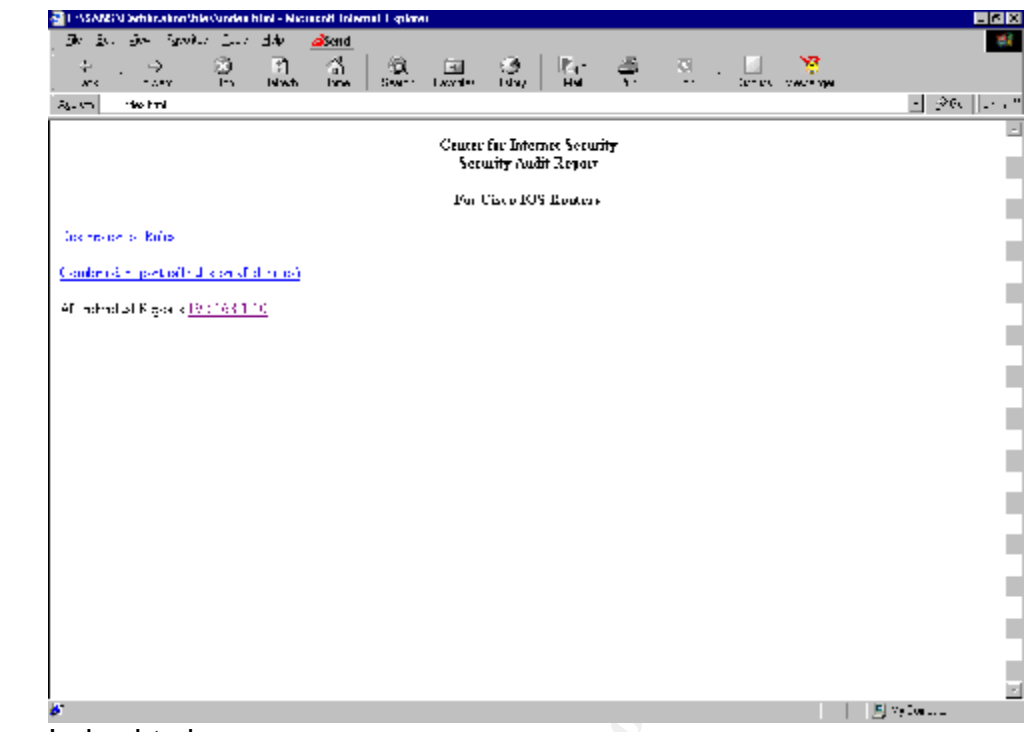

Index.html

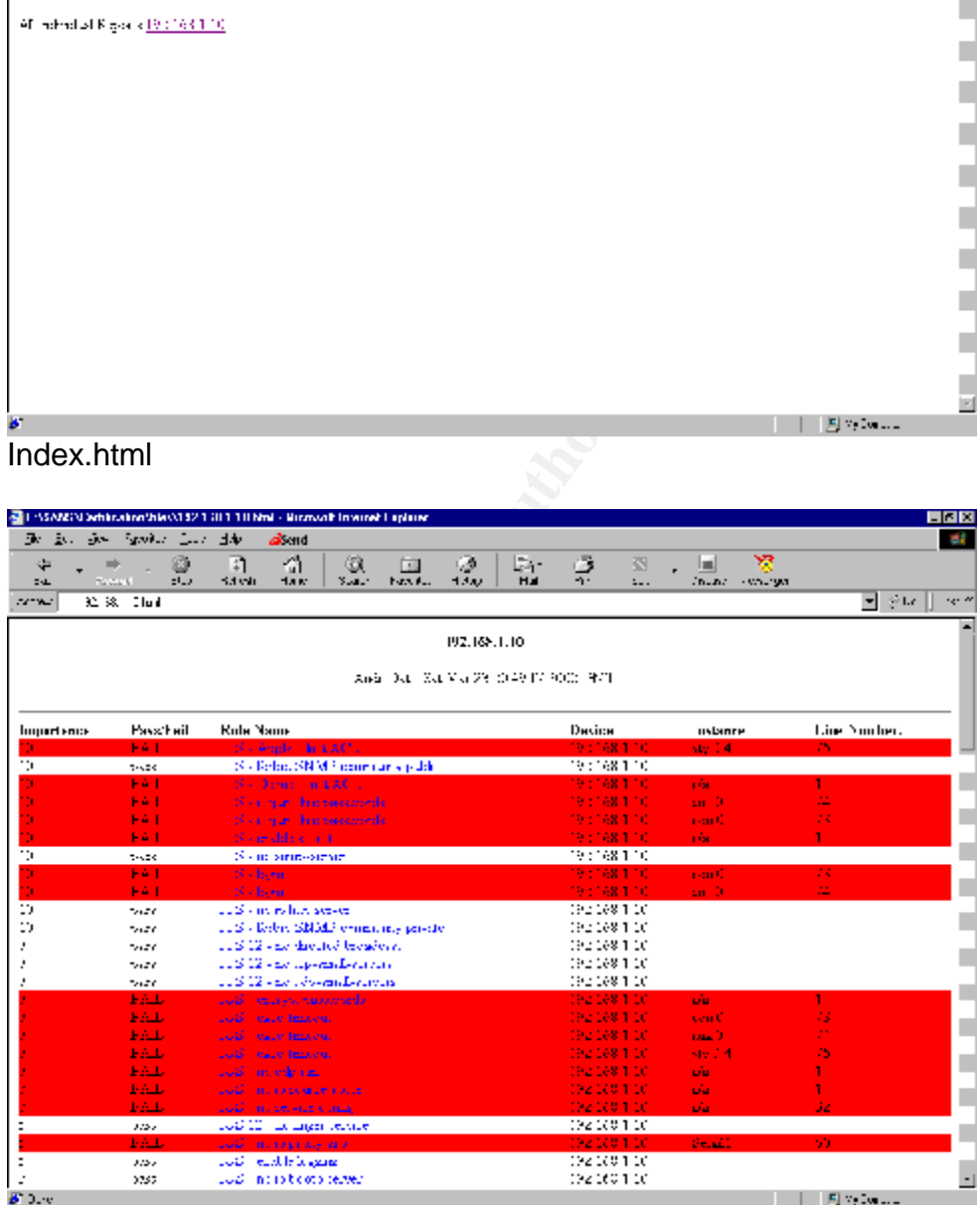

Key fingerprint = AF19 FA27 2F94 998D FDB5 DE3D F8B5 06E4 A169 4E46 192.168.1.10.html

Now to examine the text files created by rat. The file 192.168.1.10.ncat\_report.txt contains the same pass/fail and weighted score information found in the 192.168.1.10.html file in a text format. (For brevity much of the output is omitted)

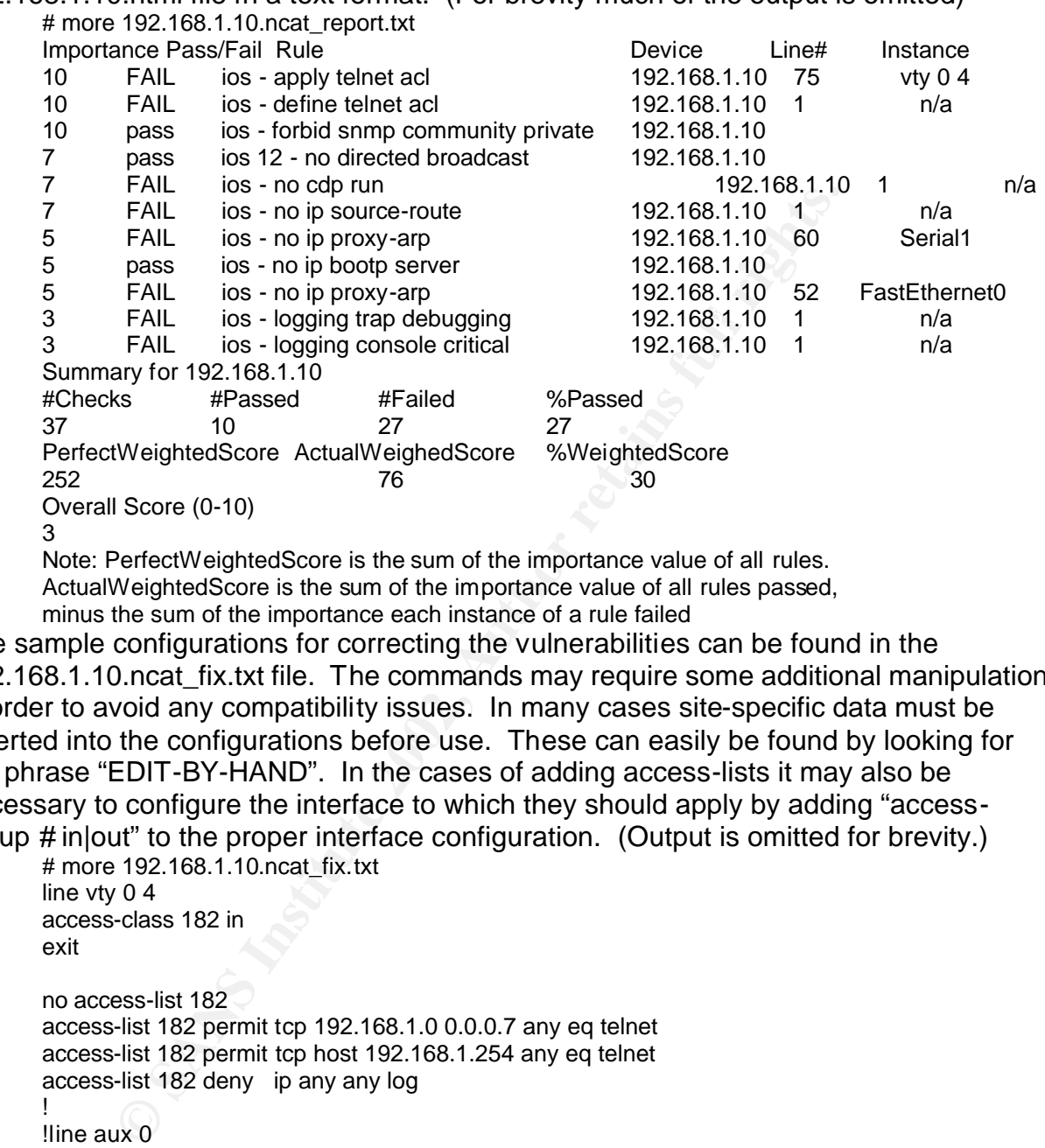

ActualWeightedScore is the sum of the importance value of all rules passed,

minus the sum of the importance each instance of a rule failed

The sample configurations for correcting the vulnerabilities can be found in the 192.168.1.10.ncat\_fix.txt file. The commands may require some additional manipulation in order to avoid any compatibility issues. In many cases site-specific data must be inserted into the configurations before use. These can easily be found by looking for the phrase "EDIT-BY-HAND". In the cases of adding access-lists it may also be necessary to configure the interface to which they should apply by adding "accessgroup *#* in|out" to the proper interface configuration. (Output is omitted for brevity.)

```
. PUSSWOLD EDIT "כדי דום" באפרא"<br>Tavit
   # more 192.168.1.10.ncat_fix.txt
   line vty 0 4
   access-class 182 in
   exit
   no access-list 182
   access-list 182 permit tcp 192.168.1.0 0.0.0.7 any eq telnet
   access-list 182 permit tcp host 192.168.1.254 any eq telnet
   access-list 182 deny ip any any log
   !
   !line aux 0
   !password EDIT-BY-HAND
   !exit
   !
   !line con 0
   !password EDIT-BY-HAND
   !exit
   line con 0
   login
   exit
```
# **The Basics of Using rat**

The Quick Start Guide provided the necessary information to get started using rat, now it's time to investigate in greater detail how it works and how to better customize it to a specific application. After installing rat, a test run was made to confirm that everything was working properly. This also offered an opportunity to get more familiar with the tool before performing any customization. For the first test, a configuration was imported directly from the router using snarf. To simplify things, rat was executed from the directory where the files were to be stored. The –a flag was used to force rat to use snarf. The Router Audit Tool prompted for the router username, user password and enable password. After providing the information, rat connected to the router and performed the baseline audit.

couler Houri Tool prompted for the fourier during the couler detained to the low-<br>word. After providing the information, rat connected to the le baseline audit.<br>192.168.1.10...Hit Enter if no usemame is needed.<br>The gastes snarfing 192.168.1.10...Hit Enter if no username is needed. # rat -a 192.168.1.10 Username: User Password: Enable Password: done. auditing 192.168.1.10...done. ncat report: Guide file rscg.pdf not found in current directory. Searching... Linking to guide found at /usr/doc/rscg.pdf ncat\_report: writing 192.168.1.10.ncat\_fix.txt. ncat\_report: writing 192.168.1.10.ncat\_report.txt. ncat report: writing 192.168.1.10.html. ncat\_report: writing rules.html (cisco-ios-benchmark.html). ncat\_report: writing all.ncat\_fix.txt. ncat\_report: writing all.ncat\_report.txt. ncat\_report: writing all.html.

A listing of the files created by rat:

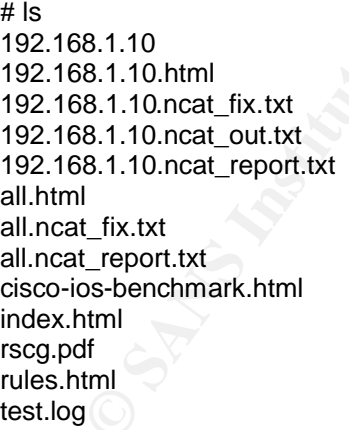

# **Router Audit Tool Localization and Customization Features**

potentially dangerous services. For rat to function properly it must check for access-The default commands for rat provide great results. However, the basic rules for rat are primarily designed to prevent unauthorized access, enable logging and prevent lists, addresses of internal servers and other site-specific information. In Version 1.0 this information had to be manually entered into the rule base. Version 1.1 has made this process much easier by adding a localization feature. This feature allows rat to quickly modify the rule base adding customized rules.

The program ncat\_config is used to gather the required information for localizing rat. It uses this to create a new ncat.conf rule base file. Ncat\_config can also be used to specify which rule classes should be applied. "Until you run this program certain rules will fail, such as ingress/egress filtering, VTY ACL definitions, syslog and time hosts, etc."<sup>vi</sup> Ncat\_config applies the customization to the ncat.conf.MASTER file to create the ncat.conf file used by rat. The LOCALIZE.txt file contains additional information on customizing ncat\_config. It is possible to further customize rat by modifying the localization script. A sample of the default ncat\_config program is shown.

# ncat\_config ncat\_config: Reading /usr/etc/ncat.conf.MASTER

router configuration. Type ? to get a short explanation of Please answer the questions below about your network and any parameter. If you are unsure about what value to give for a parameter, hit RETURN to take the default value.

Select types of optional rules to be applied:

ncat config: Apply rules for class use multiple ntp\_servers [no] ? ncat\_config: Apply rules for class exterior\_router [no] ? yes ncat\_config: Apply rules for class tacacs\_aaa [no] ? ncat config: Apply rules for class localtime [no] ? ncat\_config: Apply rules for class gmt [no] ? ncat\_config: Apply rules for class snmp [no] ? ncat\_config: Apply rules for class exterior\_router\_with\_2nd\_if [no] ?

Change default configuration values:

Cript, A sample of the delatuit ficat\_coming program is show<br>config<br>config<br>config<br>members of the delation of the delation of<br>configuration. Type ? to get a short explanation of<br>rameter, hit RETURN to take the default value  $K_{\text{max}}$  final  $\text{max}_{\text{max}}$  and  $\text{max}_{\text{max}}$   $\text{max}_{\text{max}}$   $\text{max}_{\text{max}}$   $\text{max}_{\text{max}}$ ncat\_config: Enter value for local\_acl\_num\_egress [181] ? ncat\_config: Enter value for local\_acl\_num\_ingress [180] ? ncat\_config: Enter value for local\_acl\_num\_vty [182] ? ncat\_config: Enter value for local\_address\_internal\_netblock\_with\_mask [192.168.1.0 0.0.0.255]? ncat\_config: Enter value for local\_address\_loopback [192.168.1.3] ? ncat\_config: Enter value for local\_address\_ntp\_host [1.2.3.4] ? ncat\_config: Skipping local\_address\_ntp\_host\_2 because none of the prerequisite classes (use\_multiple\_ntp\_servers) were selected. ncat config: Skipping local address ntp host 3 because none of the prerequisite classes (use\_multiple\_ntp\_servers) were selected. ncat\_config: Enter value for local\_address\_syslog\_host [192.168.1.3] ? ncat\_config: Enter value for local\_address\_telnet\_acl\_block\_with\_mask [192.168.1.0 0.0.0.7] ? ncat\_config: Enter value for local\_address\_telnet\_acl\_host [192.168.1.254] ? ncat\_config: Enter value for local\_exec\_timeout [5 0] ? ncat\_config: Enter value for local\_external\_interface [Ethernet0] ? ncat config: Skipping local external interface 2 because none of the prerequisite classes (exterior\_router\_with\_2nd\_if) were selected. ncat\_config: Enter value for local\_gmt\_offset [0] ? ncat\_config: Enter value for local\_loopback\_num [0] ? ncat\_config: Enter value for local\_timezone [GMT] ?

ncat\_config: Writing /usr/etc/ncat.conf...Done.

ncat\_config: Now examine /usr/etc/ncat.conf. ncat config: Edit /usr/etc/ncat.conf.MASTER and rerun ncat config if not satisfactory. Often in security Audits the goal is to determine only if a router is vulnerable to specific types of attacks. Rat distinguishes between rule types by using classes. The default class is equivalent to the NSA guideline requirements. Additional classes have been added for additional security features. These classes can be used to specify the types of rules checked. This allows an Audit to be better refined and to save valuable time. In the case of the recent SNMP vulnerabilities rat allowed security teams to rapidly check hundreds of routers for potential vulnerabilities. Only the SNMP class was tested in order to reduce the amount of time required to perform an enterprise wide audit. In addition to the classes provided with rat custom classes can be created.

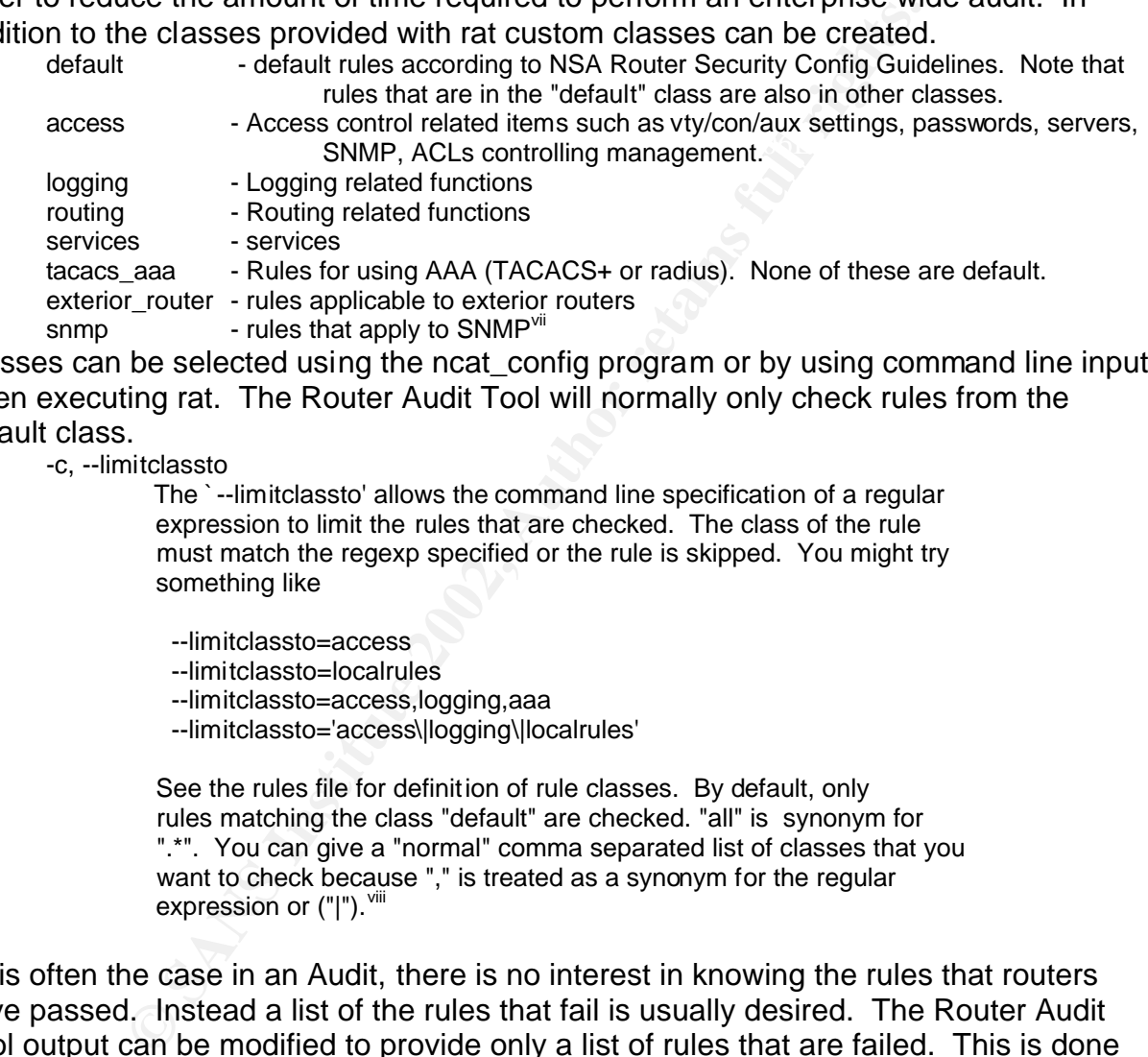

Classes can be selected using the ncat\_config program or by using command line input when executing rat. The Router Audit Tool will normally only check rules from the default class.

#### -c, --limitclassto

 The `--limitclassto' allows the command line specification of a regular expression to limit the rules that are checked. The class of the rule must match the regexp specified or the rule is skipped. You might try something like

- --limitclassto=access
- --limitclassto=localrules
- --limitclassto=access,logging,aaa
- --limitclassto='access\|logging\|localrules'

 See the rules file for definition of rule classes. By default, only rules matching the class "default" are checked. "all" is synonym for ".\*". You can give a "normal" comma separated list of classes that you want to check because "," is treated as a synonym for the regular expression or  $("|")$ .  $\frac{v}{i}$ 

As is often the case in an Audit, there is no interest in knowing the rules that routers have passed. Instead a list of the rules that fail is usually desired. The Router Audit Tool output can be modified to provide only a list of rules that are failed. This is done using the command line flag -f.

# rat -f 192.168.1.10

# **Step by Step to quickly increase the security of a new router.**

The goal of this guide is to create a basic script to apply to a new Cisco router in order to quickly improve the level of security. This example uses a new Cisco 1720 router with 12.2.7b IP/FW/IDS PLUS IPSEC 3DES IOS. The configuration is that of a very basic single office environment. IP addresses have been assigned to one external interface, the Serial 0 port connected to an ISP, and one internal interface, Ethernet 0, for the office network. In addition Network Addresses Translation (NAT) has been enabled for users to access resources on the Internet. The routers initial configuration is show below.

W.<br> **CALC three stamps debug uptime**<br>
timestamps depugine<br>
rice password-encryption<br>
me Router<br>
password cisco<br>
preside comment 25<br>
preside care<br>
the comment 120<br>
the preside state of the comment of the state of the case o ne certific passificite energy plant.<br>hostname Router  $\frac{1}{2}$  fine  $\frac{1}{2}$  and  $\frac{1}{2}$   $\frac{1}{2}$   $\$ version 12.2 service timestamps debug uptime service timestamps log uptime no service password-encryption enable password cisco memory-size iomem 25 ip subnet-zero ! ip audit notify log ip audit po max-events 100 ip ssh time-out 120 ip ssh authentication-retries 3 ! interface FastEthernet0 ip address 192.168.1.10 255.255.255.0 ip nat inside speed auto ! interface Serial0 ip address 37.1.1.2 255.255.255.252 ip nat outside ! interface Serial1 no ip address shutdown ! interface Serial2 no ip address shutdown ! ip nat inside source list 10 interface Serial0 overload ip classless ip route 0.0.0.0 0.0.0.0 37.1.1.1 no ip http server ip pim bidir-enable ! access-list 10 permit 192.168.1.0 0.0.0.255 ! line con 0 line aux 0 line vty 0 4 password cisco login end

A default installation of rat and was used to perform an initial audit of the router to see what possible security holes existed. Snarf was used to download the configuration.

**Formally 1920.163.1.10.**<br> **Example:** writing 192.168.1.10.ncat\_fireport.tx.t.<br> **Export:** writing 192.168.1.10.ncat\_fireport.txt.<br> **Export:** writing allers hence the consistency of the proof to the proof:<br>
From the test ve ncat\_report: writing rules.html (cisco-ios-benchmark.html). # rat -a 192.168.1.10 snarfing 192.168.1.10...Hit Enter if no username is needed. Username: User Password: Enable Password: done. auditing 192.168.1.10...done. ncat\_report: Guide file rscg.pdf not found in current directory. Searching... Linking to guide found at /usr/doc/rscg.pdf ncat report: writing 192.168.1.10.ncat fix.txt. ncat\_report: writing 192.168.1.10.ncat\_report.txt. ncat\_report: writing 192.168.1.10.html. ncat\_report: writing all.ncat\_fix.txt. ncat report: writing all.ncat report.txt. ncat report: writing all.html.

The results from the test were less than impressive. The router failed many of the tests and scored a "2" overall.

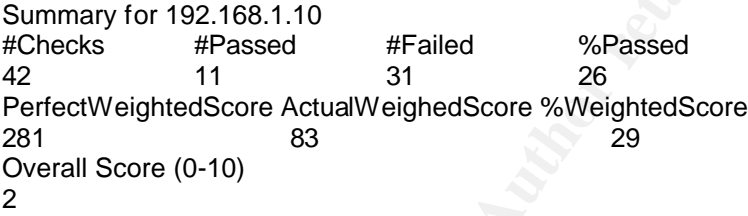

However, the fix file provided a wealth of information on changes to be made to the configuration. Typically, with a little cleanup, these changes can be applied to the router.

int Ethernet0 ip access-group 181 out exit

no access-list 181 access-list 181 deny ip any 10.0.0.0 0.255.255.255 log access-list 181 deny ip any 127.0.0.0 0.255.255.255 log access-list 181 deny ip any 172.16.0.0 0.15.255.255 log access-list 181 deny ip any 192.168.0.0 0.0.255.255 log access-list 181 permit ip 192.168.1.0 0.0.0.255 any access-list 181 deny ip any any log

There is a problem though, on closer examination of the Egress Access Control List it looks like the script couldn't determine the difference between the internal and external interfaces. It's trying to apply an egress filter to the Ethernet interface which is connected to the inside network. Since the default installation of rat is used there appear to be some problems. Perhaps rat should have been localized first. At this point run ncat\_config to localize rat and try again!

ncat\_config: Reading /usr/etc/ncat.conf.MASTER # ncat\_config

Please answer the questions below about your network and router configuration. Type ? to get a short explanation of any parameter. If you are unsure about what value to give

for a parameter, hit RETURN to take the default value.

Select types of optional rules to be applied:

ncat config: Apply rules for class use multiple ntp servers [no] ? ncat config: Apply rules for class exterior router [no] ? yes ncat\_config: Apply rules for class tacacs\_aaa [no] ? ncat config: Apply rules for class localtime [no] ? ncat\_config: Apply rules for class gmt [no] ? ncat\_config: Apply rules for class snmp [no] ? ncat\_config: Apply rules for class exterior\_router\_with\_2nd\_if [no] ?

Change default configuration values:

onfig: Apply rules for class exterior\_router\_with\_2nd\_if [no] ?<br>
e default configuration values:<br>
onfig: Enter value for local\_acl\_num\_egress [181] ?<br>
onfig: Enter value for local\_acl\_num\_egress [181] ?<br>
onfig: Enter value ncat\_config: Enter value for local\_acl\_num\_egress [161] ?<br>ncat\_config: Enter value for local\_acl\_num\_ingress [180] ? ncat\_config: Enter value for local\_acl\_num\_egress [181] ? ncat\_config: Enter value for local\_acl\_num\_vty [182] ? ncat\_config: Enter value for local\_address\_internal\_netblock\_with\_mask[192.168.1.0 0.0.0.255] ? ncat\_config: Enter value for local\_address\_loopback [192.168.1.3] ? ncat\_config: Enter value for local\_address\_ntp\_host [1.2.3.4] ? ncat\_config: Skipping local\_address\_ntp\_host\_2 because none of the prerequisite classes (use multiple ntp servers) were selected. ncat\_config: Skipping local\_address\_ntp\_host\_3 because none of the prerequisite classes (use multiple ntp servers) were selected. ncat\_config: Enter value for local\_address\_syslog\_host [192.168.1.3] ? ncat\_config: Enter value for local\_address\_telnet\_acl\_block\_with\_mask [192.168.1.0 0.0.0.7] ? ncat config: Enter value for local address telnet acl host [192.168.1.254] ? ncat config: Enter value for local exec timeout [5 0] ? ncat\_config: Enter value for local\_external\_interface [Ethernet0] ? Serial0 ncat\_config: Skipping local\_external\_interface\_2 because none of the prerequisite classes (exterior\_router\_with\_2nd\_if) were selected. ncat\_config: Enter value for local\_gmt\_offset [0] ? ncat\_config: Enter value for local\_loopback\_num [0] ? ncat\_config: Enter value for local\_timezone [GMT] ?

ncat\_config: Writing /usr/etc/ncat.conf...Done.

ncat\_config: Now examine /usr/etc/ncat.conf.

ncat\_config: Edit /usr/etc/ncat.conf.MASTER and rerun ncat\_config if not satisfactory. Now that rat has been "Localized", rat can be run again. There is no need to use snarf to download the configuration again. The configuration of the router hasn't been changed yet and the text files rat created are still available. To run rat against the text dump from the previous attempt simply omit the "-a" flag and provide the filename of the configuration.

Key fingerprint = AF19 FA27 2F94 998D FDB5 DE3D F8B5 06E4 A169 4E46 ncat\_report: writing rules.html (cisco-ios-benchmark.html). # rat 192.168.1.10 auditing 192.168.1.10...done. ncat report: writing 192.168.1.10.ncat fix.txt. ncat\_report: writing 192.168.1.10.ncat\_report.txt. ncat\_report: writing 192.168.1.10.html. ncat report: writing all.ncat fix.txt. ncat\_report: writing all.ncat\_report.txt. ncat\_report: writing all.html.

Now take another look at the fix file and see if localization corrected some of the issues.

```
int serial0
ip access-group 180 in
exit
```
no cdp run no access-list 181 access-list 181 deny ip any 10.0.0.0 0.255.255.255 log access-list 181 deny ip any 127.0.0.0 0.255.255.255 log access-list 181 deny ip any 172.16.0.0 0.15.255.255 log access-list 181 deny ip any 192.168.0.0 0.0.255.255 log access-list 181 permit ip 192.168.1.0 0.0.0.255 any access-list 181 deny ip any any log

consolidating some repetitive commands the configuration changes that follow were The localization seems to have done the trick. After editing the "fix" file and made to the router. Also corrected were a couple of minor issues with the access list created for ingress due to the internal use of private address space and NAT. It looks like the ncat\_config script that Localizes rat was provided with incorrect information! The next time the script is run it should be provided with the NAT global address instead of the actual internal network address. That would have corrected the Access Control List problems. For now these changes are made manually and the corrected configurations applied to the router.

-list 181 deny ip any 192.168.0.0 0.0.255.255 log<br>
-list 181 deny ip any 192.168.0.0 0.0.255 any<br>
-list 181 deny ip any any log<br>
-list 181 deny ip any any log<br>
Signs and that coalizes art was provided with incorrect<br>
signs access-list 182 permit tcp host 192.168.1.254 any eq telnet<br>access-list 182 deny . in any any log service password-encryption clock timezone GMT 0 enable secret cisco line con 0 password cisco exec-timeout 5 0 login exit line aux 0 password cisco exec-timeout 5 0 login transport input none no exec exit line vty 04. access-class 182 in exec-timeout 5 0 transport input telnet exit no access-list 182 access-list 182 permit tcp 192.168.1.0 0.0.0.15 any eq telnet access-list 182 deny ip any any log int serial0 ip access-group 181 out ip access-group 180 in

```
no ip proxy-arp
exit
```
no cdp run no access-list 181 access-list 181 deny ip any 10.0.0.0 0.255.255.255 log access-list 181 deny ip any 127.0.0.0 0.255.255.255 log access-list 181 deny ip any 172.16.0.0 0.15.255.255 log access-list 181 deny ip any 192.168.0.0 0.0.255.255 log access-list 181 permit ip 37.1.1.1 0.0.0.3 any access-list 181 deny ip any any log

```
no access-list 180
```
-list 181 deny ip any any log<br>
ses-list 180<br>
-list 180 deny ip 10.0.0.0 0.255.255.255 any log<br>
-list 180 deny ip 127.0.0.0 0.255.255.255 any log<br>
-list 180 deny ip 172.16.0.0 0.0.255.255 any log<br>
-list 180 deny ip any 10.0 access-list 160 deriy ip 127.0.0.0 0.255.255.255 any log<br>access-list 180 deny ip 172.16.0.0 0.15.255.255 any log access-list 180 deny ip 10.0.0.0 0.255.255.255 any log access-list 180 deny ip 127.0.0.0 0.255.255.255 any log access-list 180 deny ip 192.168.0.0 0.0.255.255 any log access-list 180 deny ip any 10.0.0.0 0.255.255.255 log access-list 180 deny ip any 127.0.0.0 0.255.255.255 log access-list 180 deny ip any 172.16.0.0 0.15.255.255 log access-list 180 deny ip any 192.168.0.0 0.0.255.255 log access-list 180 permit ip any any

int Serial1 no ip proxy-arp exit

int Serial2 no ip proxy-arp exit

ntp server 1.2.3.4 ntp source Loopback0 no ip source-route

int FastEthernet0 no ip proxy-arp exit

logging 192.168.1.3 logging buffered 16000 logging console critical logging trap debugging

After applying the configuration changes rat is run again. The router scores a much more impressive "8".

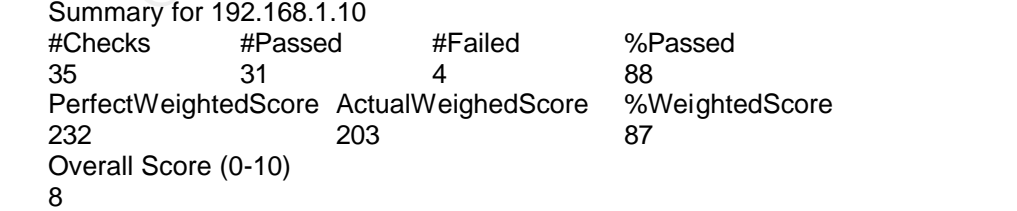

While a score of "8" is not bad there is room for improvement. In order to reduce the size of the report use the "-f" flag to show only the failed rules.

# more 192.168.1.10.ncat\_report.txt

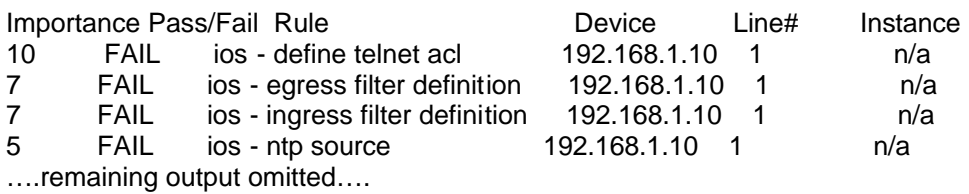

Now it is time to correct the remaining problems. But wait, the telnet ACL and egress/ingress filtering were part of the changes that were applied previously. Why does the router still fail on these rules? Perhaps it is time to take a closer look at the rule base in the ncat.conf file. In specific the rule "Define telnet ACL" should be examined.

the nical.com line. In specific the title Deline tellied ACL. Since the tells and the tells and the tells and the retained that decreases the tells control what addresses may attempt to log in to your router. You are the n ruledescription:Define telnet ACL.\<br>ruledescription:Define telnet ACL.\ RuleName:IOS - Define telnet ACL ruleclass:default,access rulecontext:Global Telnet ACLs control what addresses may attempt to log in to your router.\ Change the numbers to match your ACL or use \d+.\ See rscg.pdf#Page55 for more information. rulefix:\ no access-list 182\ access-list 182 permit tcp 192.168.1.0 0.0.0.7 any eq telnet\ access-list 182 permit tcp host 192.168.1.254 any eq telnet access-list 182 deny ip any any log ruleimportance:10 ruleinstance:.\* rulematch:**access-list 182 permit tcp 192.168.1.0 0.0.0.7 any eq telnet\ access-list 182 permit tcp host 192.168.1.254 any eq telnet\ access-list 182 deny ip any any log** ruletype:Required ruleversion: version 1[12]\.\*<sup>ix</sup>

Well it appears a mistake was made. Before applying the changes to the router the access-lists were manually edited. The subnet-mask of the permitted hosts was modified to allow additional systems access to the router via telnet. Since rat must match a text string exactly the configuration fails the rule. This highlights the fact that care must be used when running the ncat\_config localization. It also highlights the fact that changes should not be made before applying configurations. Localization should be done using ncat config or by editing the ncat.conf.MASTERS file before running ncat\_config.

access-list 182 permit tcp 192.168.1.0 0.0.0.**15** any eq telnet access-list 182 permit tcp host 192.168.1.254 any eq telnet access-list 182 deny ip any any log

At this point ncat\_config is run again and the previous input errors are corrected. Net rat is run again and the results should be much better.

Key fingerprint = AF19 FA27 2F94 998D FDB5 DE3D F8B5 06E4 A169 4E46 Overall Score (0-10) Summary for 192.168.1.10 #Checks #Passed #Failed %Passed 35 35 0 100 PerfectWeightedScore ActualWeighedScore %WeightedScore 232 232 100  $1<sub>0</sub>$ 

Wow a perfect 10! But, is the router really secure? According to Level 1 yes. For a basic site installation this is pretty impressive. The router is protected from the know security bugs and provides some limited protection against smurf attacks and, since it is an external router, has ingress and egress filters to prevent IP Spoofing.

But in a more advanced configuration there would be many more issues. This router is not using any routing protocols, such as EIGRP or BGP. Advanced filtering of traffic to protect hosts behind the router, including our web and mail servers, has not been defined. There is no secure method of remotely configuring the router, such as ssh. Most importantly this router is not in compliance with the corporate policy on router configuration. These are all issues that will become prevalent in larger environments.

under the Level 1 baseline. In order to further improve security, additional classes of With some customized configuration the Router Audit Tool can be used to audit each of these issues. There are several rules that are in the ncat.conf file that are not checked rules should be checked. We can also create custom rules to perform specific tasks.

Custom rules can be defined with relative ease. A complete description of how to create a rule can be found in the LOCALIZE.txt file. When creating new rules it is important to place them into the ncat.config.MASTER file located in usr/etc. If rules are placed in the ncat.conf file they will be overwritten the next time ncat\_config is executed.

Examples are shown below for several new rules created to check for the presence of a notification banner and to disable ICMP redirect, unreachable and mask replies on external interfaces.

1. These are all issues that will become prevalent in larger<br>
ustomized configuration the Router Audit Tool can be used<br>
1. There are several rules that are in the ncat.conf fife that<br>
we well 1 baseline. In order to furth RuleName:IOS - No Notification Banner RuleClass:default RuleVersion:version 1[012]\.\* RuleContext:Global RuleType:Required RuleMatch:banner motd RuleImportance:10 RuleDescription:Implement a notification banner\ A notification banner is required in order to prosecute\ unauthorized access to a computer system\ See rscg.pdf#Page49 for more information. RuleFix:\ banner motd j\ Use is restricted to authorized users\ Usage is monitored. Unauthorized use will be prosecuted\ Go Away you are not welcome here\ j

RULETYPE:Required experiments are a set of the 3D FB5 06 A169 4E46 A169 4E46 A169 4E46 A169 4E46 A169 4E46 A169 4E46 A169 4E46 A169 4E46 A169 4E46 A169 4E46 A169 4E46 A169 4E46 A169 4E46 A169 4E46 A169 4E46 A169 4E46 A169 RuleName:IOS - no ICMP Redirect RuleClass:exterior\_router,routing RuleVersion:version 1[012]\.\* RuleContext:IOSInterface RuleInstance:LOCAL\_EXTERNAL\_INTERFACE RuleMatch:no ip redirect RuleImportance:7 RuleDescription:Disable ICMP Redirect Messages to external interfaces\ See rscg.pdf#Page66 for more information.

RuleFix:\ int LOCAL\_EXTERNAL\_INTERFACE\ no ip redirect\ exit

See rscg.pdf#Page66 for more information.<br>RuleEiv:\ RuleName:IOS - no ICMP Unreachable RuleClass:exterior\_router,routing RuleVersion:version 1[012]\.\* RuleContext:IOSInterface RuleInstance:LOCAL\_EXTERNAL\_INTERFACE RULETYPE:Required RuleMatch:no ip unreachable RuleImportance:7 RuleDescription:Disable ICMP Unreachable Messages to external interfaces\ RuleFix:\ int LOCAL\_EXTERNAL\_INTERFACE\ no ip unreachable\ exit

TYPE:Required<br>
ratch:no ip unreachable<br>
sportance:7<br>
sportspiton:Disable ICMP Unreachable Messages to external interfaces\<br>
scation:Disable ICMP Unreachable Messages to external interfaces\<br>
CAL\_EXTERNAL\_INTERFACE\<br>
mac:IO RuleName:IOS - no ICMP Mask Reply RuleClass: exterior\_router, routing RuleVersion:version 1[012]\.\* RuleContext:IOSInterface RuleInstance:LOCAL\_EXTERNAL\_INTERFACE RULETYPE:Required RuleMatch:no ip mask-reply RuleImportance:7 RuleDescription:Disable ICMP Mask Reply Messages to external interfaces\ See rscg.pdf#Page66 for more information. RuleFix:\ int LOCAL\_EXTERNAL\_INTERFACE\ no ip mask-reply\ exit

Many sites are also concerned about configuring routers using unsecured transport protocols such as telnet. If possible it is preferred to use ssh. Below the telnet rule is modify to require ssh to be configured in addition to telnet.

ruleinstance:vty RuleName:IOS - vty transport telnet ssh ruleclass:default,access rulecontext:IOSLine ruledescription:Permit only telnet and ssh transport.\ Only permit protocols you intend to use. This prevents the other\ protocols from being misused. Note that newer versions of IOS support\ SSH. SSH should be used in place of telnet wherever possible.\ See rscg.pdf#Page55 for more information. rulefix:\ line INSTANCE\ transport input ssh\ exit ruleimportance:5 rulematch: transport input telnet ssh ruletype:Required ruleversion:version 1[012]\.\*

This change will also require the telnet ACL rule to be modified adding a statement

#### allowing ssh!

**Conclusion.** Using the Router Audit Tool can assist organizations in auditing their Cisco routers for security vulnerabilities. The tool can greatly decrease the time required to create secure configurations. The default rules use industry best practices based on the experience of hundreds of organizations and countless research. The tool can also be customized to an organizations specification to address issues specific to their infrastructure. Given that the Router Audit Tool is licensed under the GNU license it provides an excellent resource for organizations and the Internet community as a whole.

procedure for installing, customizing and using rat was discussed. The narrative guide This document provided the background to substantiate the need for a tool like rat. The described the steps to increase the security on a new router. New rules were created to increase the security of the configuration and insure the router was in compliance with the site standard.

**Example 18 SANS INTERT INTERT CONDUCTER CONDUCTS AND THE INTERFERNAT CONDUCT AND AND THE SECTION CONDUCTS SECTION THE SECTION OF THE SECTION OF THE SECTION OF THE SECTION OF THE SECTION CONDUCTS INTO THE SECTION CONDUCTS** What are the next steps to consider? What about creating a script to automatically run rat and post the output to a web server? This would allow an organization to check for unintentional configuration changes with security implications. With only a little work it should be possible to create a web based front end for rat to allow easier wide scale deployment for instant configuration checks. Imagine a corporate tool that network engineers could paste a configuration into and instantly confirm compliance with the corporate standard. Or allow an engineer to instantly check every router in an organization for a new vulnerability with only a few mouse clicks.

# **References**:

 $\overline{a}$ i National Security Agency, "Router Security Configuration Guide", November 21, 2001. URL: http://nsa2.www.conxion.com/cisco/

<sup>ii</sup> Potter, Valerie and Rosoff, Matt, "The Decade in Computing, Part 4: Success Stories", C-net Tech Trends, September 27, 1999. URL:http://www.cnet.com/techtrends/0-6014-7-1463126.html

III The Center for Internet Security Home Page. URL: http://www.cisecurity.org/

iv Jones, George, "INSTALL.txt" Documentation file for rat v1.1, 2002

v Jones, George, "INSTALL.txt" Documentation file for rat v1.1, 2002

vi Jones, George, "LOCALIZE.txt" Documentation file for rat v1.1, 2002

vii Jones, George, "ncat.conf.MASTER" Rule base file for rat v1.1, 2002

viii Jones, George, "rat man pages" Documentation for rat v1.1, 2002

ix Jones, George, "ncat.conf" Rule base file for rat v1.1, 2002

# **Additional Resources:**

Improving Security on Cisco Routers, URL: http://www.cisco.com/warp/public/707/21.html

Akin, Thomas, "Hardening Cisco Routers", O'reilly & Associates, 2002

Fror Internet Security Home Page. URL: http://www.cisecury.com<br>
Drige, "INSTALL.txt" Documentation file for rat v1.1, 2002<br>
Drige, "INSTALL.txt" Documentation file for rat v1.1, 2002<br>
Drige, "LOCALIZE.txt" Documentation fi Acohido, Byron, "Agency raises the bar on tech security Non-profit works to plug holes - - for free", USA Today, February 27, 2002. URL: http://www.usatoday.com/usatonline/20020227/3896905s.htm

Hatta, Mohammed Shafri, "Securing IP Routing and Remote Access on Cisco Routers", SANS Reading Room, September 20, 2001. URL: http://rr.sans.org/netdevices/telnet.php

Mordijck, Toon, "Disabling Unneeded Features and Services on Cisco Internet Gateway Routers", SANS Reading Room, August 13, 2001. URL: http://rr.sans.org/netdevices/disabling.php

2002. URL:<u>http://www.sans.org/webcasts/cisco\_feb02.php</u> Jones, George, "Router Audit Tool and Benchmark", SANS Webcast, February 20,

Ramsey, Steven, "Using Regular Expressions", Electronic Text Center, University of Virginia, URL: http://etext.lib.virginia.edu/helpsheets/regex.html

# **NS SAN [Upcoming SANS Training](http://www.sans.org/info/36919)**

**Click Here for a full list of all Upcoming SANS Events by Location**

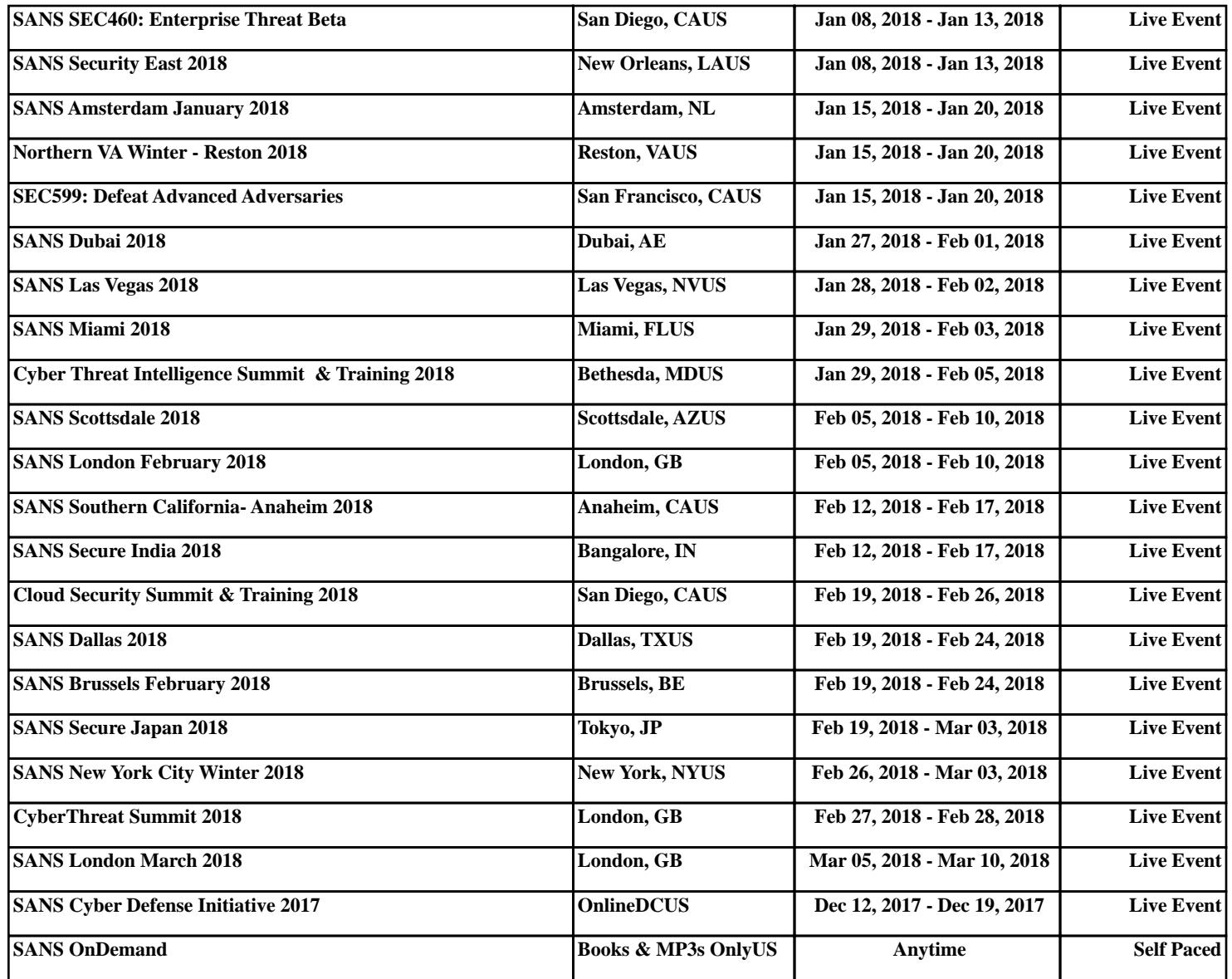